**Dipl.-Ing. (FH) Markus Öhlenschläger**

# BIMwork.saf

# SAF-Modelle in der mb WorkSuite

Für die Tragwerksplanung spielen neben der Verwendung von Architekturmodellen zusätzlich die Strukturmodelle eine wichtige und zentrale Rolle. Sie fungieren als Bindeglied zwischen den Architekturmodellen in den CAD-Anwendungen und den Bemessungen und statischen Analysen, z.B. in den Finite-Elemente-Anwendungen. Über SAF-Modelle können Strukturmodelle bzw. Struktur-Analyse-Modelle zwischen z.B. CAD- und FEM-Systemen unterschiedlicher Hersteller ausgetauscht werden.

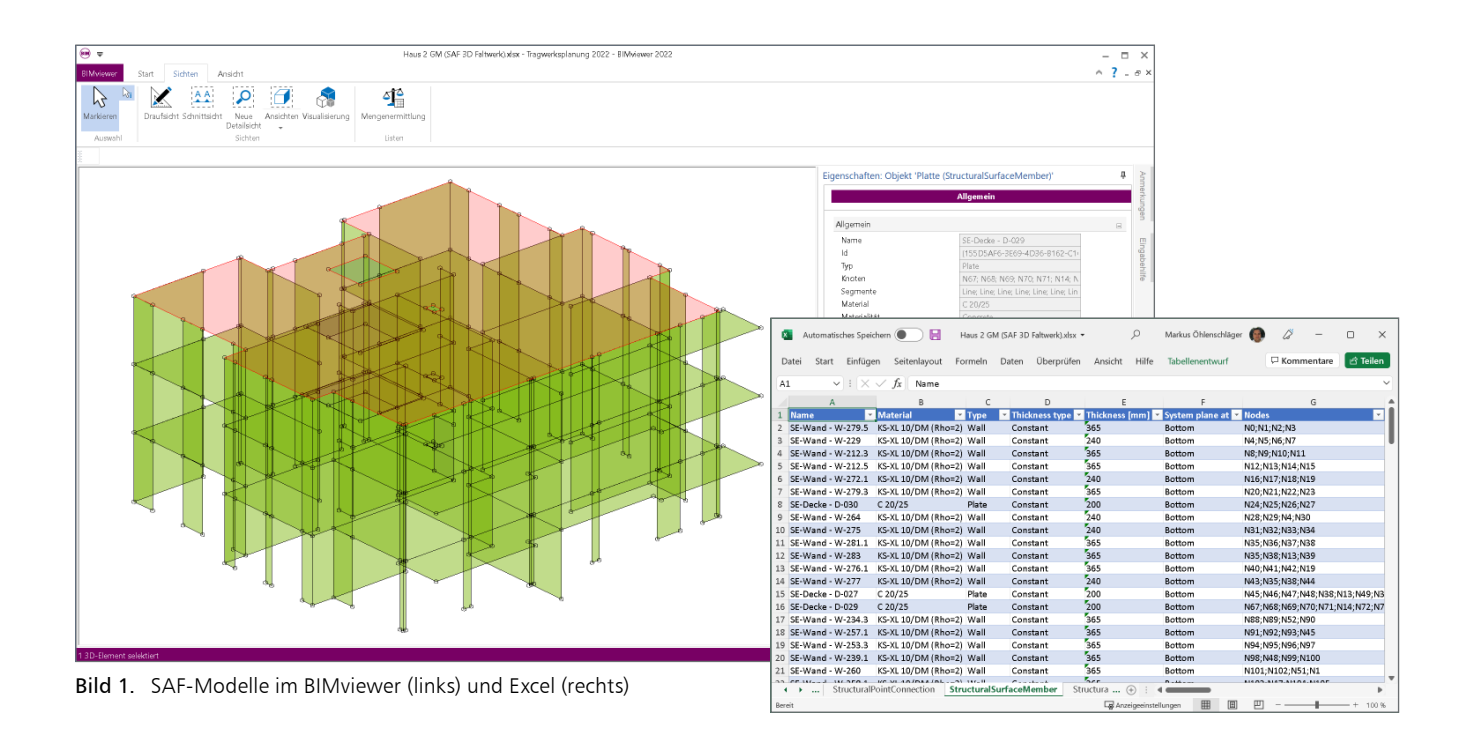

#### **Grundlagen zu SAF-Dateien**

Für den Austausch von Strukturmodellen als SAF-Modell (Structural Analysis Format) gilt zu beachten, dass die Informationen zu dem Modell in Form einer Excel-Datei transportiert werden. Es wird keine SAF-Datei, sondern eine .xls-Datei erzeugt und ausgetauscht. Alle Informationen in dem SAF-Modell sind somit klar in einzelne Tabellen der Excel-Datei (Bild 1, rechts) gegliedert und nicht nur für Maschinen lesbar. Weiterführende Informationen können der Dokumentation [1] entnommen werden.

# **SAF-Dateien mit dem BIMviewer**

Werden Strukturmodelle als SAF-Modell im Excel-Format ausgetauscht bzw. exportiert und importiert, empfiehlt sich eine Kontrolle des SAF-Modells in einer Vieweranwendung, die das Modell in der ursprünglichen Form der SAF-Datei anzeigen kann. Mit dem BIMviewer, der automatisch und kostenfrei

jedem Anwender der mb WorkSuite zur Verfügung steht, kann diese Kontrolle durchgeführt werden (Bild 1, links). Zu beachten ist hierbei, dass durch die Verwendung des Excel-Formates mit einem Doppelklick auf das SAF-Modell immer Excel oder die über das Betriebssystem verknüpfte Anwendung geöffnet wird. Daher muss zunächst der BIMviewer gestartet und anschließend die gewünschte Datei geöffnet werden.

## **BIMwork.saf im StrukturEditor**

Über Berechnungsmodelle [2] werden die Teilmengen des Strukturmodells gebildet, die für die Nachweisführungen in MicroFe oder der BauStatik benötigt werden. Die Berechnungsmodelle werden zielorientiert für das gewünschte Bemessungswerkzeug in der mb WorkSuite erstellt. Mit einem Klick auf die "Freigabe" im Kontextmenü kann das jeweilige Berechnungsmodell als Grundlage für die Bemessung verwendet werden.

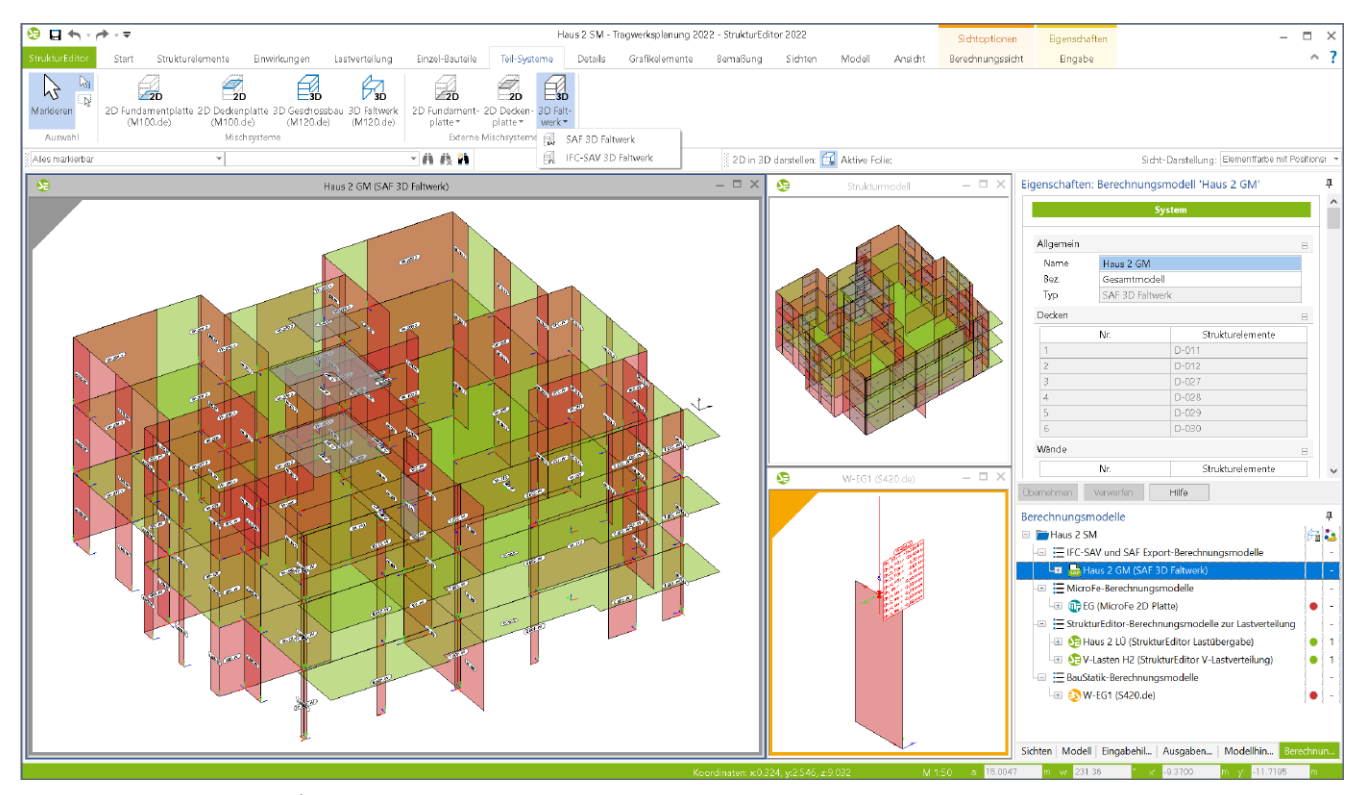

Bild 2. Berechnungsmodelle für den Export im StrukturEditor

**Export von Berechnungsmodellen in SAF-Datei** Für zusätzlich oder alternativ eingesetzte Bemessungen mit Software-Lösungen außerhalb der mb WorkSuite ermöglicht BIMwork.saf Berechnungsmodelle für den Export als SAF-Datei vorzubereiten. Als Vorbereitung für die externe Bemessung können im StrukturEditor Berechnungsmodelle für 3D-Faltwerksmodelle erstellt werden (Bild 1, Externe Mischsysteme). Die Berechnungsmodelle für die externe Bemessung werden mit einem grauen Rahmen (Bild 1) gekennzeichnet und führen im Kontextregister die Schaltfläche "Export" statt der Schaltfläche "Freigabe". Für die exportierte SAF-Datei wird als Speicherort das Dokumente-Verzeichnis des Projektes vorgeschlagen, welches über den ProjektManager erreichbar ist. Excel-Dateien im Dokumente-Verzeichnis mit SAF-Modell können auch per Doppelklick im BIMviewer geöffnet werden.

#### **Import von SAF-Modellen**

Bei der Verwendung eines externen CAD-Systems außerhalb der mb WorkSuite kann die Tragwerksplanung auf Grundlage eines importierten Struktur-Analyse-Modells erfolgen. Mit dem Modul BIMwork.saf wird der Import von SAF-Modellen angeboten. Der Import wird über den ProjektManager erreicht. Hier kann ein gewähltes SAF-Modell als Grundlage für ein neues StrukturEditor-Modell verwendet werden. Die folgenden Arbeitsschritte nach dem Import unterscheiden sich nicht zur Arbeitsweise mit Strukturmodellen aus ViCADo.

| a ÷                                                                                                    | Tragwerksplanung 2022 - ProjektManager 2022 |           |                                   |                                                               |                                 |                                                                                 |           |
|----------------------------------------------------------------------------------------------------|---------------------------------------------|-----------|-----------------------------------|---------------------------------------------------------------|---------------------------------|---------------------------------------------------------------------------------|-----------|
| ProjektManager<br><b>ViCADo</b><br>Adressen<br>Projekt                                                                             | <b>StrukturEditor</b>                       | BauStatik | MicroFe - EuroSta                 | ProfilMaker                                                   | Lavouts                         | Dokumente                                                                       | Ergebniss |
| Tragwerksplanung "Winnender Tor"<br>Tragwerksplanung 2022 (Auftr. -Nr.: 2022 001)<br>angelegt: 23.08.2021<br>Projekt-Informationen | Modell<br>13.011                            | Verwenden | Modell<br>importieren > X Löschen | Umbenennen<br><b>De</b> Duplizieren<br>SAF-Modell importiseen | <b>Karter</b><br><b>E</b> Liste | m<br>1.1.1.1<br>$\mathbb{R}$<br><b>Color</b><br>Sortieren Gruppieren<br>Ansicht | 0.705     |
| Haus 1<br>Haus 1 SM<br>Haus 1 SM<br>Strukturmodell                                                                                 |                                             |           |                                   |                                                               |                                 |                                                                                 |           |

Bild 3. Import von SAF-Modellen

### **Fazit**

Werden im Rahmen der Tragwerksplanung Bemessungen mit Anwendungen außerhalb der mb WorkSuite verwendet, ermöglicht das Modul "BIMwork.saf" den Export eines Berechnungsmodells als offenes SAF-Modell. Dank der Vorbereitung der externen Bemessung als Berechnungsmodell kann der Export nach Änderungen am Strukturmodell jederzeit erneuert werden.

Dipl.-Ing. (FH) Markus Öhlenschläger mb AEC Software GmbH mb-news@mbaec.de

#### **Literatur**

- [1] SAF Documentation https://www.saf.guide/en/stable/index.html (Stand 09.01.2022)
- [2] Öhlenschläger, M.: Berechnungsmodelle erstellen. mb-news 2/2021

#### **Preise und Angebote**

#### BIMwork.saf

Austausch von Struktur-Analyse-Modellen

#### BIMwork.ifc

Austausch von virtuellen Gebäudemodellen

#### **BIMviewer**

Kontrolle & Betrachtung von virtuellen Gebäudemodellen Der BIMviewer steht allen Anwendern der mb WorkSuite kostenlos zur Verfügung.

Es gelten unsere Allgemeinen Geschäftsbedingungen. Änderungen und Irrtümer vorbehalten. Alle Preise zzgl. Versandkosten und MwSt. – Hardlock für Einzelplatzlizenz je Arbeitsplatz erforderlich (95,- EUR). Folgelizenz-/Netzwerkbedingungen auf Anfrage. – Stand: Januar 2022

Unterstütztes Betriebssystem: Windows 10 (64)